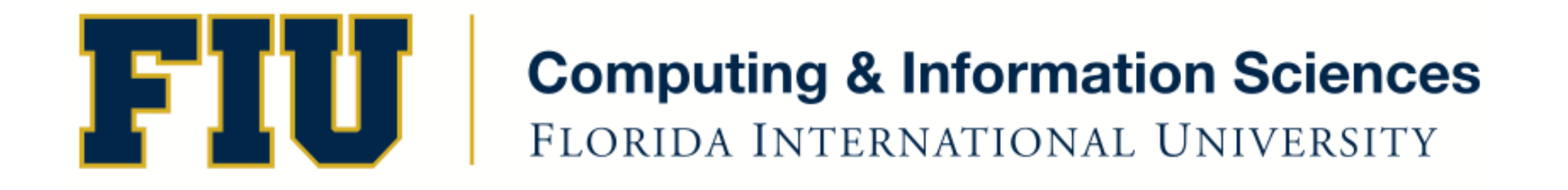

#### Mobile Application Development

#### Lecture 14

Spring 2012 - COP 4655 U1 M/W 6:15pm – ECS 138 Steve Luis

## Exam 2

- Weds. March  $7<sup>th</sup>$  at 6:25pm in ECS 138
- Cumulative: See study guide for Exam 1
- Open Book and Open Note
- Include all assignments, readings and lectures through Weds. Feb 29th
- Be very familiar with collections.
- Understand and implement memory management'
- Understand Views and other UIKit objects we have used.

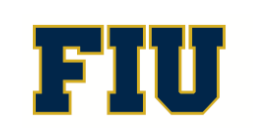

### Assignment #5: Pin Browser

Pin'Browser's allows you to quickly call up a web page by entering a pin number.

Develop a root controller and content controllers that will allow a user to:

1. Enter a four digit pin which will activate a Web View that displays an associated web page.

2. Create a UIToolbar which associates a unique button for each view: Pin Entry View, Browser View, and Edit View. Use the button names: Pin, Browser, Edit. User can switch views at any time using these buttons.

3. Pin Entry View accepts a four digit pin from 0-9 using UIButtons (Recall Outlet) Collections to implement). If the user enters the wrong pin an Alert View appears to inform the user to try again. When the user enters a correct pin, the Browser View displays the associated web page. Display the pin in four UILabels as the user enters the number. After an error occurs or the user enters the pin correctly the last pin entered is cleared.

Spring 2012 - COP 4655

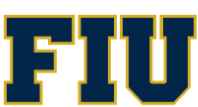

# Con't.

4. Browser View displays the url associated with the entered pin in a UIWebView. Display the Pin entered and URL of the page at the top of the view.

5. Edit View allows the user to enter a new pin/url association or overwrite an existing one. Edit View displays a list of up to 10 pins and associated URLs that are stored in a NSMutableDictionary. You can initialize three pins and urls (to any values you like) to start.

6.'You'must'create'a'Model'class'called'PinDatabase'which'will'store' the Pin to URL assignments.

• Assignment is Weds. March  $21^{st}$  at  $11$ pm.

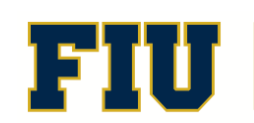